# C언어 기반 CoAP 프로토콜 코드의 설치 및 실행 방법

# 경북대학교 컴퓨터학부 이희수, 박재언, 이재혁, 이봉석

2014. 10

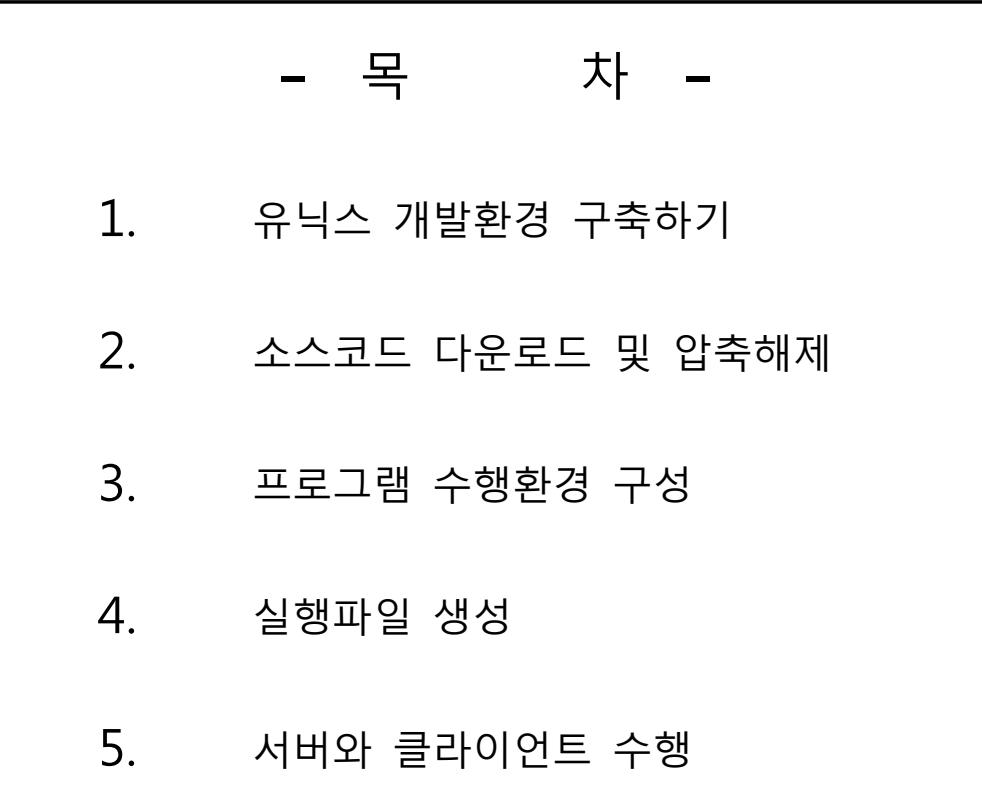

## 유닉스 환경 구축하기

- □ 소스코드가 유닉스 기반으로 코드가 작성되어 있어 윈도우 환경에서는 실행하기가 어려움.
- □ 유닉스 환경이라면 상관없으나 윈도우 환경이라면 유닉스 환경구축 후 진행해야 함.

□ 환경구축 방법

- 상용화된 리눅스 OS 직접 설치
- Virtualbox를 이용한 가상환경 구축
- Cygwin 설치
- 여러 방법으로 환경구축이 가능하나 윈도우 환경에서 쉽게 사용이 가능한 Cygwin으로 설명진행

□ Cygwin 설치

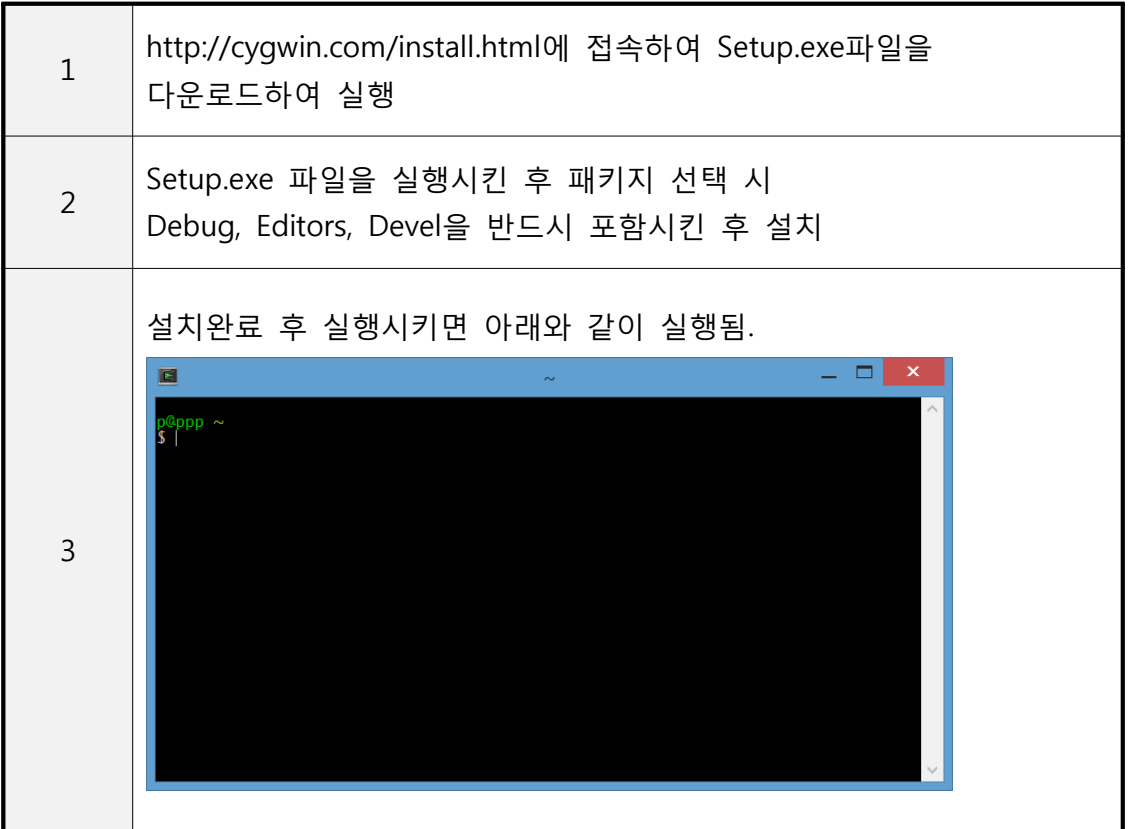

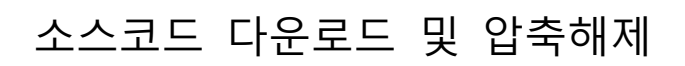

□ 소스코드 다운로드

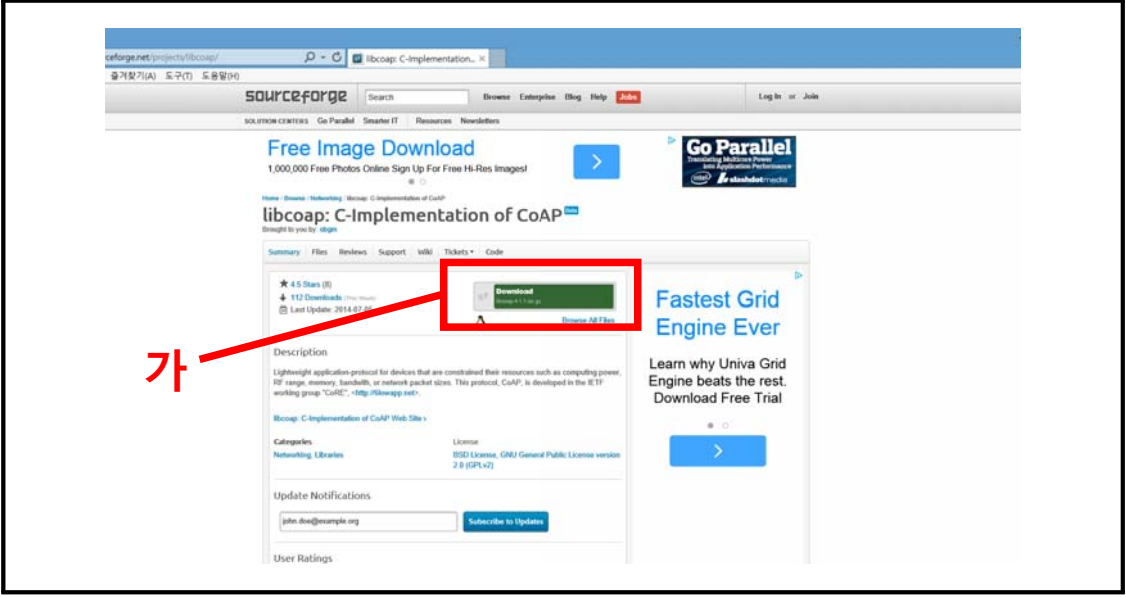

 http://sourceforge.net/projects/libcoap/에 접속하여 '가' 부분을 클릭하여 소스코드를 다운

□ 압축해제

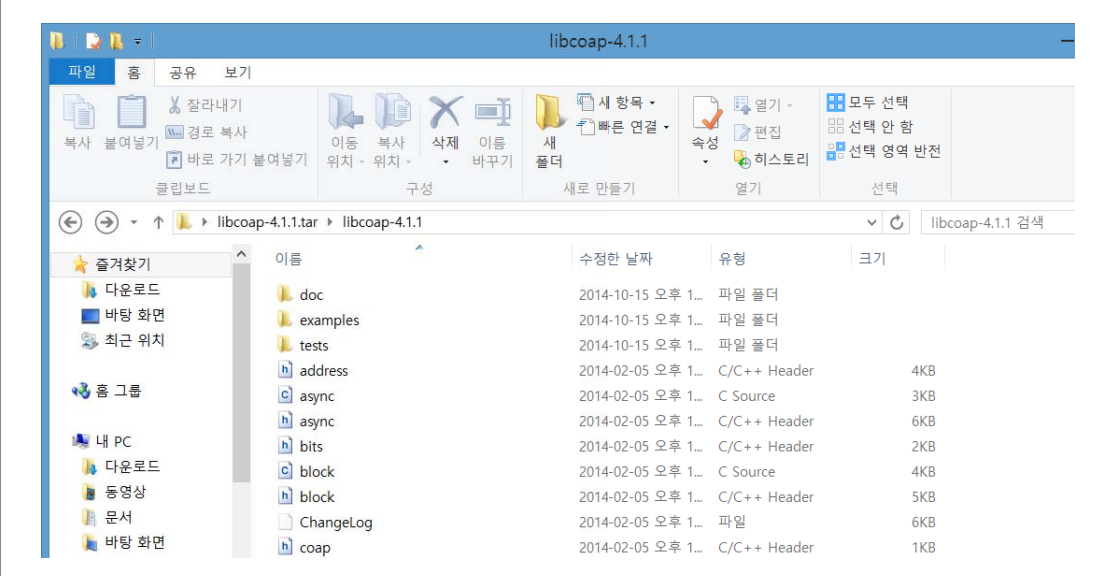

 이후 진행을 위하여 최초 설정된 파일이름과 폴더순서는 변경하지 않고 압축을 해제

#### 프로그램 수행환경 구성

- □ 개개인의 윈도우즈도 환경변수와 같은 것들의 설정이 다르듯 리눅스 환경도 동일하지 않음
- □ 다운받은 코드를 수행할 수 있도록 환경을 구성해야 함
- □ \libcoap-4.1.1.tar\libcoap-4.1.1 폴더에 있는 configure.exe를 실행하여 수행환경을 구성

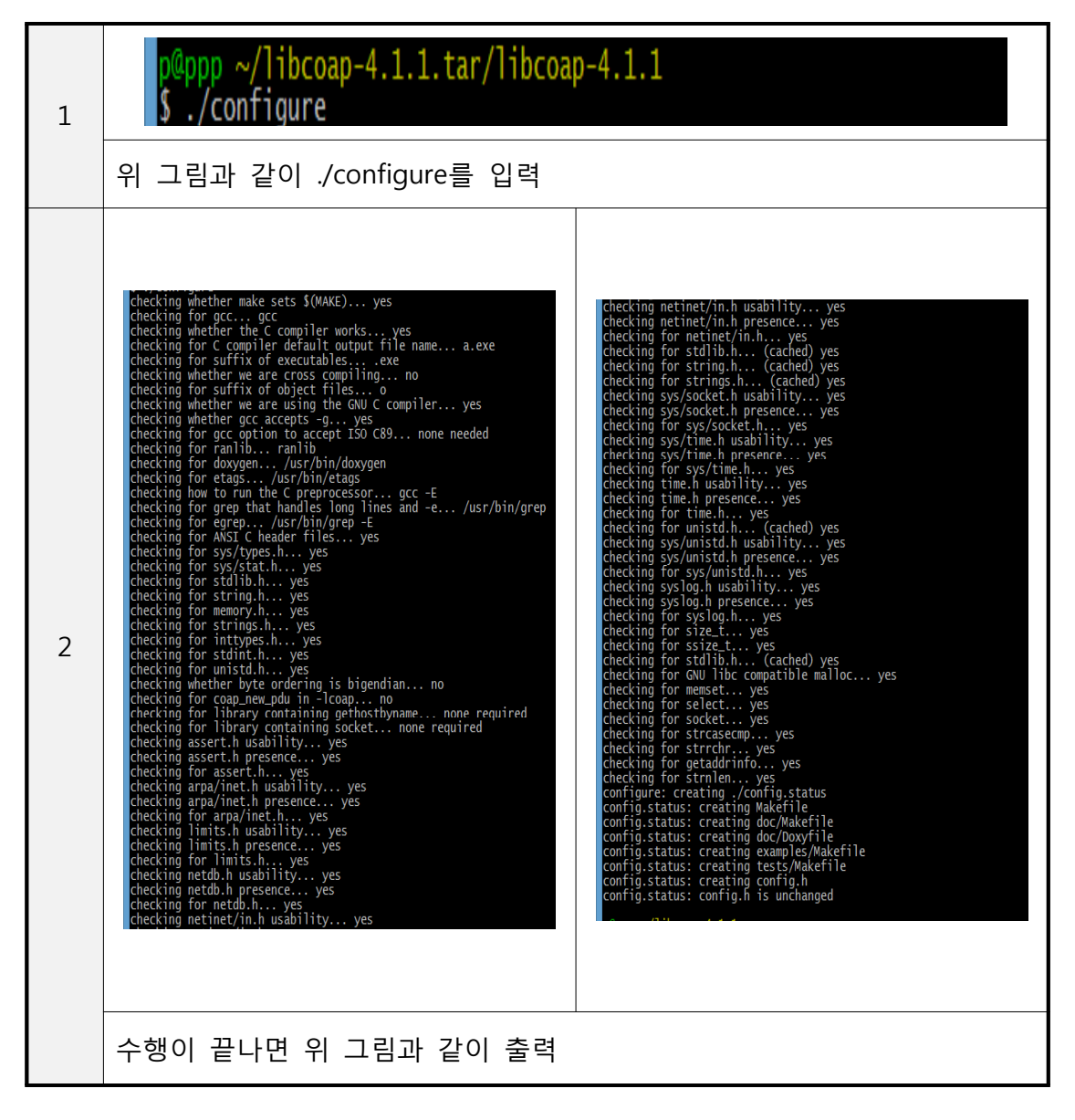

#### 실행파일 생성

□ 환경구성이 완료되면 실행파일을 생성해야 함

□ make명령어를 사용하여 여러 c코드의 object파일 및 실행파일을 생성

□ \libcoap-4.1.1.tar\libcoap-4.1.1 폴더에서 make명령어를 입력

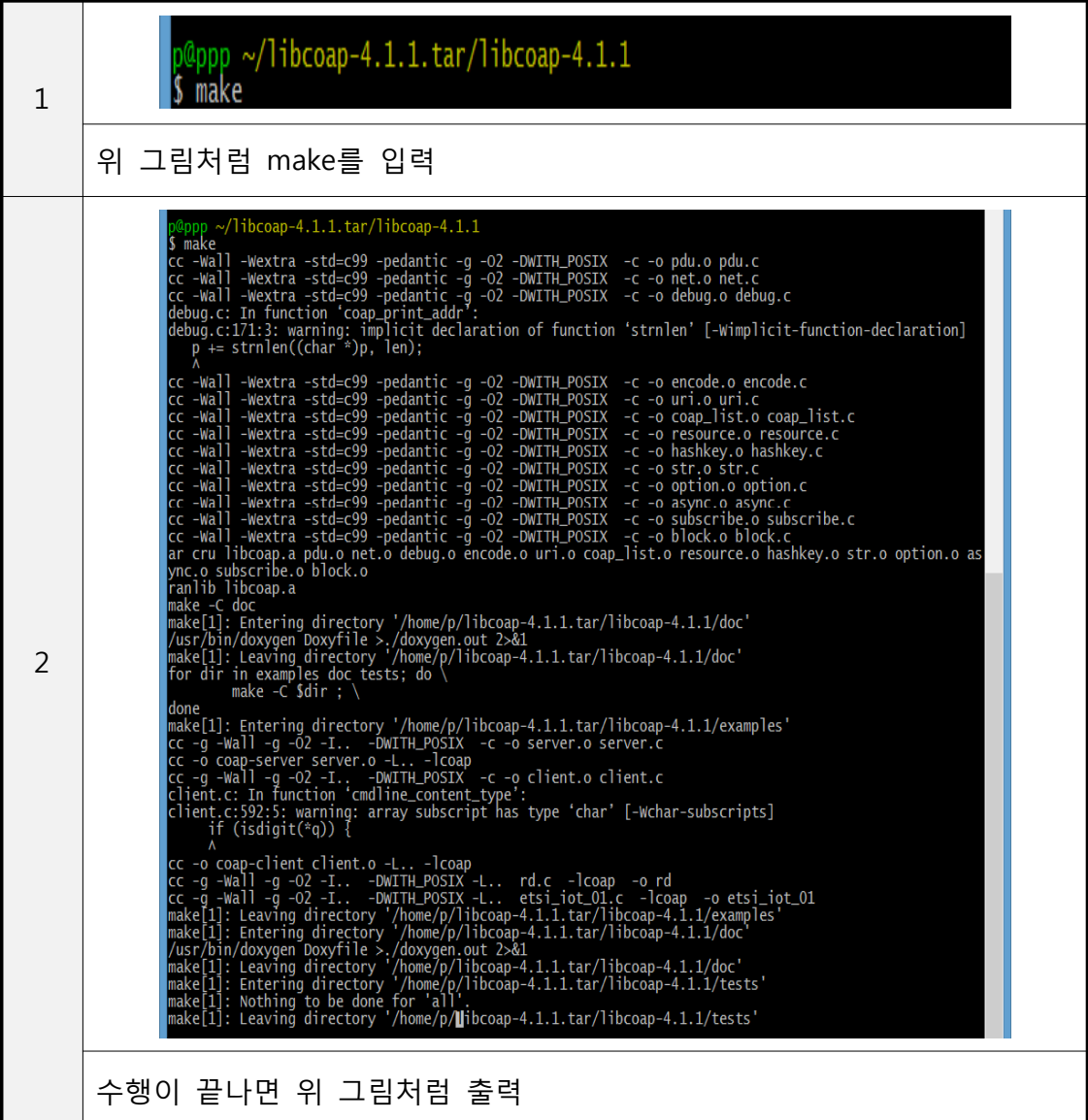

## 서버와 클라이언트 수행

□ make명령이 수행되고 나면 각종 object파일과 coap-server.exe와 coap-client.exe 파일이 생성

□ 수행 과정

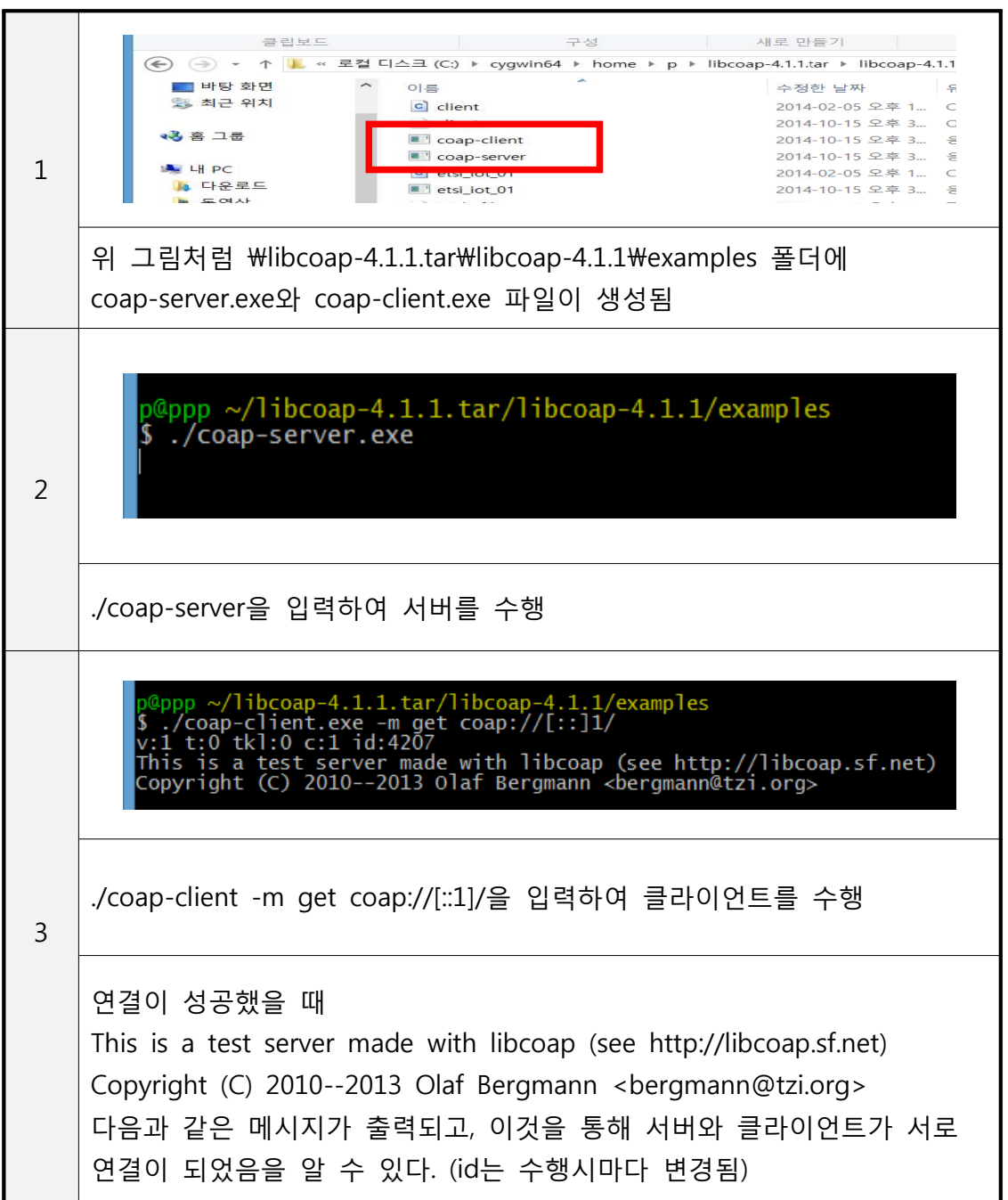